МИНИСТЕРСТВО ОБРАЗОВАНИЯ РЕСПУБЛИКИ БЕЛАРУСЬ

УЧРЕЖДЕНИЕ ОБРАЗОВАНИЯ «БЕЛОРУССКИЙ ГОСУДАРСТВЕННЫЙ УНИВЕРСИТЕТ ТРАНСПОРТА»

Кафедра «Неразрушающий контроль и техническая диагностика»

# В. В. БУРЧЕНКОВ

# ИЗМЕРИТЕЛЬНЫЕ И КАНАЛООБРАЗУЮЩИЕ ПРЕОБРАЗОВАТЕЛИ

Лабораторный практикум по дисциплине «Автоматический контроль технического состояния подвижного состава»

*Одобрен методической комиссией механического факультета*

Гомель 2008

Р е ц е н з е н т – канд. техн. наук, доцент кафедры «Электротехника» М. В. Куровский (УО «БелГУТ»).

# **Бурченков, В. В.**

Б91 Измерительные и каналообразующие преобразователи : лабораторный практикум по дисциплине «Автоматический контроль технического состояния подвижного состава» / В. В. Бурченков ; М-во образования Респ. Беларусь, Белорус. гос. ун-т трансп. – Гомель : БелГУТ, 2008. – 43 с.

ISBN 978-985-468-441-3

Рассмотрены вопросы теории измерения инфракрасного излучения буксовых узлов в поездах; аппаратное построение средств контроля подвижного состава на ходу поезда, комплекс технических средств КТСМ, системы передачи данных СПД и ряд подсистем бесконтактного и дистанционного мониторинга поездов.

Предназначен для студентов, обучающихся по специальности «Неразрушающий контроль и техническая диагностика на транспорте», а также для обучения и повышения квалификации инженерно-технических работников и дефектоскопистов вагоно-, локомотивостроительных и ремонтных предприятий.

> **УДК 681.586 (076.5) ББК 32.96-04**

**ISBN 978-985-468-441-3** © Бурченков В. В., 2008 © Оформление. УО «БелГУТ», 2008

# **ОБЩИЕ УКАЗАНИЯ ПО ВЫПОЛНЕНИЮ ЛАБОРАТОРНЫХ РАБОТ**

Для решения стоящих перед железнодорожным транспортом задач предусматривается широкое использование новейших достижений науки и техники, в том числе средств автоматики, вычислительной техники, телемеханики и связи. Одним из важных направлений на железнодорожном транспорте является автоматизация процесса контроля технического состояния подвижного состава в пути следования и особенно его ходовых частей.

С увеличением скорости движения и веса поездов, расстояний их безостановочного следования, уменьшения интервалов между попутно следующими поездами вопросы обеспечения высокого уровня безопасности движения приобретают первостепенное значение. Решение данной задачи не может быть достигнуто без совершенствования традиционных и разработки новых методов контроля поездов в процессе их движения по участкам безостановочного следования.

При выполнении лабораторных работ студенты должны, изучив устройство и конструкцию измерительных преобразователей и имея навыки работы с действующей установкой, исследовать характеристики измерительных преобразователей и датчиков, используемых в телеметрических системах контроля подвижного состава.

Студенты обязаны ознакомиться с графиком проведения лабораторных работ и в процессе самостоятельных занятий изучить методические указания по выполняемым работам соответствующий лекционный материал и разделы рекомендованной литературы.

При работе на ПЭВМ студенты должны соблюдать «Правила эксплуатации устройств электроустановок» и предписания методических указаний, а также выполнять требования преподавателя.

Отчет по лабораторной работе следует оформить в тетради в соответствии с требованиями к содержанию отчета, приведенными в практикуме.

Схемы, рисунки и графики должны быть выполнены чертежными принадлежностями или распечатаны на принтере с соблюдением требований на условные графические изображения.

#### Лабораторная работа № 1

# **ИЗУЧЕНИЕ ОТМЕТЧИКОВ ПРОХОДА КОЛЕСНЫХ ПАР**

**Цель работы:** изучить устройство, принцип действия и технические характеристики магнитных педалей.

#### **1 Краткие сведения из теории**

Бесконтактная магнитная педаль представляет собой магнитоиндукционный точечный путевой датчик без источника питания. Датчик прохода колес типа ДМ-95, используемый в системах ДИСК-Б и КТСМ (рисунок 1), состоит из кронштейна 1, катушки 2, постоянного магнита 3, скобы 6 и соединительного кабеля 8. С помощью кронштейна, скобы и гайки 7 датчик крепится к подошве рельса 5. Постоянный магнит установлен на кронштейне таким образом, что его поток замкнут через кронштейн, рельс и воздушный зазор между головкой рельса и одним из полюсов магнита.

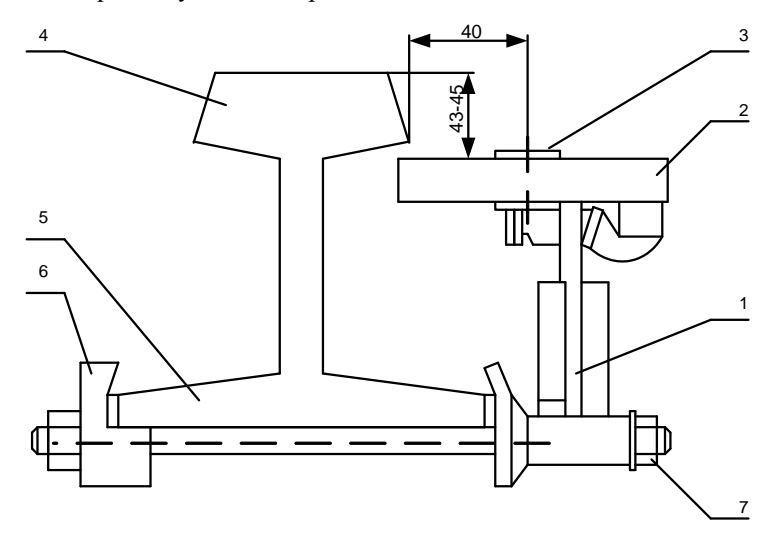

Рисунок 1 – Датчик прохода колес ДМ-95

Обмотка из медного провода с числом витков около 5000 закреплена на магните. Принцип действия датчика основан на наведении в катушке ЭДС индукции за счет изменения величины магнитного потока при проходе гребня колеса 4 в воздушном зазоре. В момент приближения гребня колеса к зоне действия датчика магнитный поток в цепи увеличивается и достигает своего максимального значения, когда колесная пара находится над датчиком. При этом в катушке индуктивности наводится колоколообразный импульс напряжения. Когда гребень колеса удаляется из зоны действия датчика, магнитный поток в цепи уменьшается и датчик вырабатывает импульс напряжения обратной полярности. В результате, в обмотке с числом витков *ω* индуцируется электродвижущая сила

$$
E = -\omega d\Phi/dt.
$$

Скорость прохождения колеса над педалью определяет скорость изменения магнитного потока *d*Ф/*dt* и, следовательно, значение выходного сигнала *E.* Таким образом, амплитуда и длительность выходных сигналов датчика определяются скоростью изменения магнитного потока, т. е. скоростью движения поезда. Нижний предел скорости движения поезда, при котором сигналы с датчика превышают уровень наводок и могут управлять работой устройств ДИСК-Б и КТСМ, составляет 5 км/ч.

В ряде случаев для уменьшения погрешности необходимо с максимальной точностью определить центр каждой педали. Для этого можно использовать тонкую металлическую пластинку 1 (рисунок 2), которая по линии центра педали 2 будет стоять на ребре в вертикальном положении.

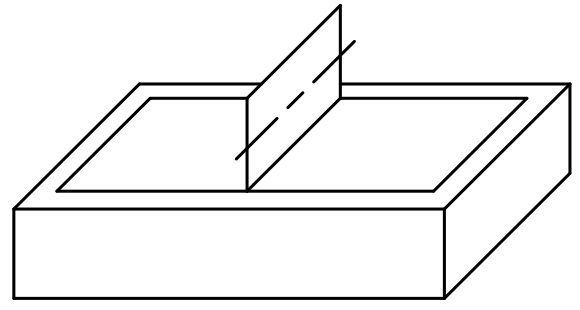

Рисунок 2 – Схема определения центра педали

Датчик ДМ-95 может устанавливаться на рельсы типов Р50, Р65 и Р75. Расстояние от головки рельса до датчика выбирается из условия, чтобы при проходе колеса воздушный зазор между гребнем и магнитом был минимальным, но достаточным для исключения механического контакта даже при максимально возможном прокате колеса. Для регулировки положения катушки и магнита относительно головки рельса предусмотрена возможность перемещения их относительно кронштейна. Верхнюю плоскость магнита располагают на 40 мм ниже верхней плоскости головки рельса.

Кабели от датчиков прохода колес заводятся в две соединительные муфты типа УКМ-12, к которым подходят также кабели от путевой коробки. Из путевой коробки сигналы датчиков прохода колес подаются по кабелю 8 к устройствам постового оборудования. Прокладывают кабель от напольных камер и путевой коробки на глубине около 1 м в асбестоцементных или металлических трубах диаметром 100 мм. При прокладке кабелей от напольных камер внутри установочных рам оставляется петля кабеля длиной около 1 м.

Приемником сигнала от педали в системе КТСМ служит схема формирователя импульсов, расположенная в модуле МФДО блока ПК-02ПД. Модуль МФДО обеспечивает ввод и преобразование аналоговых сигналов от четырёх датчиков счёта осей в дискретные сигналы, а также гальваническую развязку между электрическими цепями датчиков счета осей и дискретными линиями ввода (первый контур). Структурная схема модуля МФДО приведена на рисунке 3.

*Примечание* – Дополнительно при изучении работы модуля МФДО необходимо руководствоваться схемой электрической принципиальной ИН7.358.200 Э3.

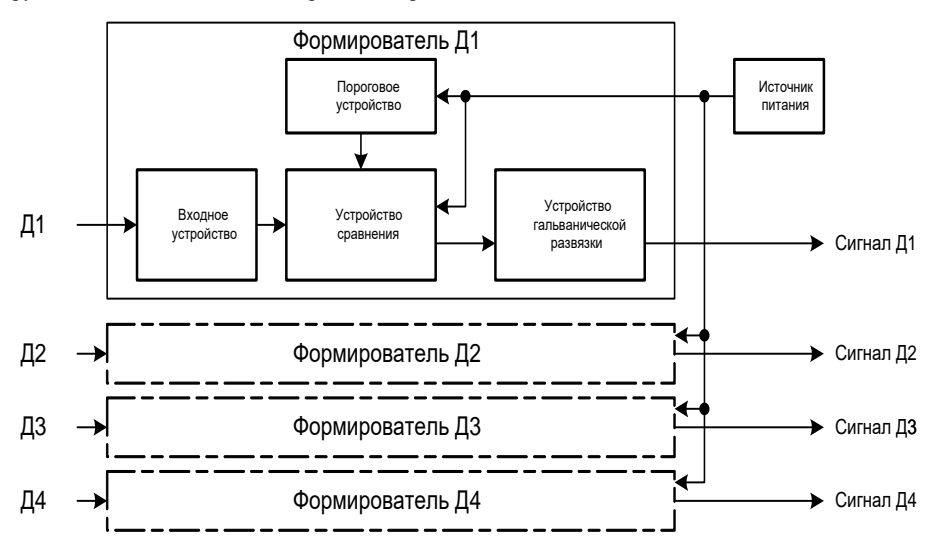

Рисунок 3 – Структурная схема модуля МФДО

Формирователи модуля МФДО рассчитаны на работу как с отрицательной, так и с положительной полярностью входного сигнала. Для смены полярности необходимо установить регулятором ПОРОГ требуемую полярность и величину опорного напряжения.

Работа и принцип действия формирователей описаны на примере формирователя Д1.

Входное устройство обеспечивает согласование цепей датчика и формирователя, ослабление высокочастотной помехи и защиту входа устройства сравнения от перенапряжений. Контрольное гнездо «Д1» (XS4) обеспечивает возможность контроля сигнала от датчика контрольноизмерительными приборами.

Устройство сравнения обеспечивает преобразование выходного напряжения датчика магнитно-электрической системы в дискретный сигнал, он выполнен на операционном усилителе, включенном по схеме компаратора. Временные диаграммы работы формирователя приведены на рисунках 4 и 5.

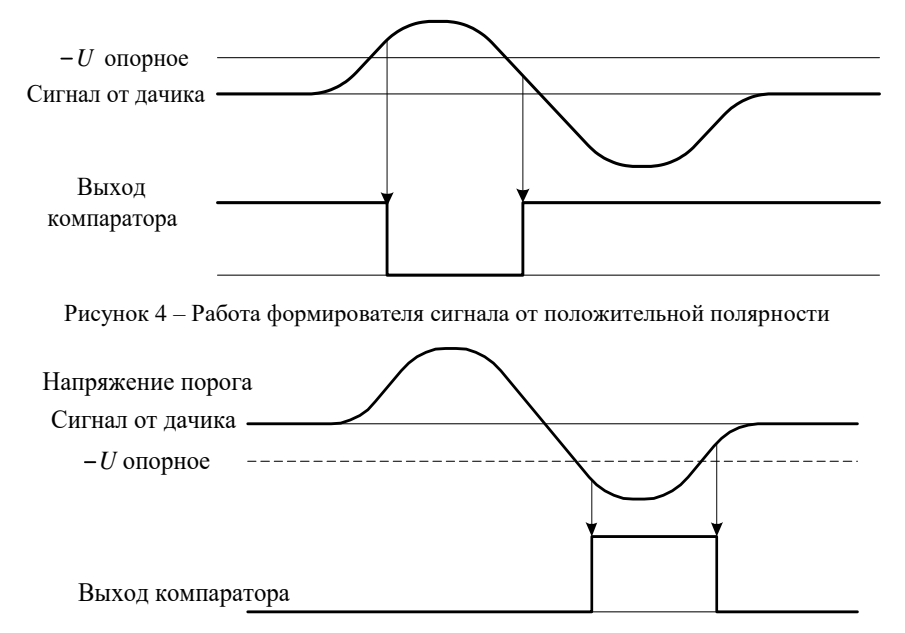

Рисунок 5 – Работа формирователя сигнала от отрицательной полярности

Сигнал от входного устройства поступает на инвертирующий вход компаратора, на неинвертирующий вход компаратора поступает опорное напряжение с порогового устройства. С выхода компаратора дискретный сигнал через индикатор «Д1» поступает на вход оптопары первого контура гальванической развязки.

Пороговое устройство обеспечивает ручную регулировку опорного напряжения компаратора. Регулировка порога срабатывания компаратора производится переменным резистором R28 (ПОРОГИ, Д1), контроль величины напряжения порога осуществляется прибором или

осциллографом, подключенным к контрольному гнезду «Д1». Элемент порогового устройства, выполненный на операционном усилителе по схеме повторителя, предназначен для исключения влияния измерительных приборов на выходное напряжение порогового устройства.

Работа и принцип действия остальных формирователей сигналов аналогичны работе формирователя Д1.

Приемником сигнала от педали в системе ДИСК-Б служит схема формирователя импульсов педали, расположенная в субблоке ФИП перегонной стойки. Работа схемы изложена в Техническом описании системы ДИСК-Б 78Б ТО [4].

#### **2 Порядок выполнения работы**

1 Ознакомиться с конструкцией магнитных датчиков ДМ-88 и ДМ-95, обратив внимание на способы крепления датчиков к подошве рельса.

2 Подключить выводы датчика ДМ-95 ко входу осциллографа и провести исследование формы сигнала, формируемого датчиком при перемещении над ним массивного металлического предмета (например другого датчика). Зарисовать осциллограмму сигнала для последующего включения в отчет о лабораторной работе.

3 Поменять местами выводы датчика и обратить внимание на изменение формы сигнала датчика на экране осциллографа. Уточнить по описанию модуля МФДО влияние полярности сигнала датчика на работу порогового устройства в модуле.

4 Сформулировать выводы по работе, в которых отразить особенности функционирования отметчиков прохода колес в системах контроля подвижного состава.

#### **Содержание отчета**

Наименование и цель работы, краткая характеристика используемых датчиков с описанием их действия, схемы исследуемых цепей, результаты измерений, осциллограммы, ответы на контрольные вопросы, выводы по работе.

#### **Контрольные вопросы и задания**

1 С увеличением скорости движения поезда амплитуда сигнала с педали будет возрастать или уменьшаться? Чем это обусловлено?

2 С какой минимальной скоростью движения поезда педаль начинает работать устойчиво? Обоснуйте указанное положение.

3 При подключении датчика учитывается полярность первой и второй полуволн

сигнала. Из каких соображений это делается?

4 Какое количество магнитных педалей может быть подключено к модулю МФДО?

## Л а б о р а т о р н а я р а б о т а № 2

# **ИЗУЧЕНИЕ РЕЛЬСОВОЙ ЦЕПИ НАЛОЖЕНИЯ**

**Цель работы:** изучить назначение, устройство, принцип действия и технологию регулировки рельсовой цепи наложения.

#### **1 Краткие сведения из теории**

В качестве рельсовой цепи наложения (РЦН) в аппаратуре КТСМ и ДИСК-Б используется типовая электронная педаль ЭП-1, применяемая для аппаратуры автоматической переездной сигнализации. Педаль типа ЭП-1 (рисунок 1) представляет собой генератор и приемник, которые подключаются к рельсам и образуют короткую бесстыковую рельсовую цепь тональной частоты. Генератор и приемник ЭП-1 подключаются к рельсам на расстоянии 1 м. Такое исполнение и подключение РЦН не оказывает влияния на работу рельсовых цепей интервального регулирования движения поездов (рельсовых цепей автоблокировки) при любых видах тяги.

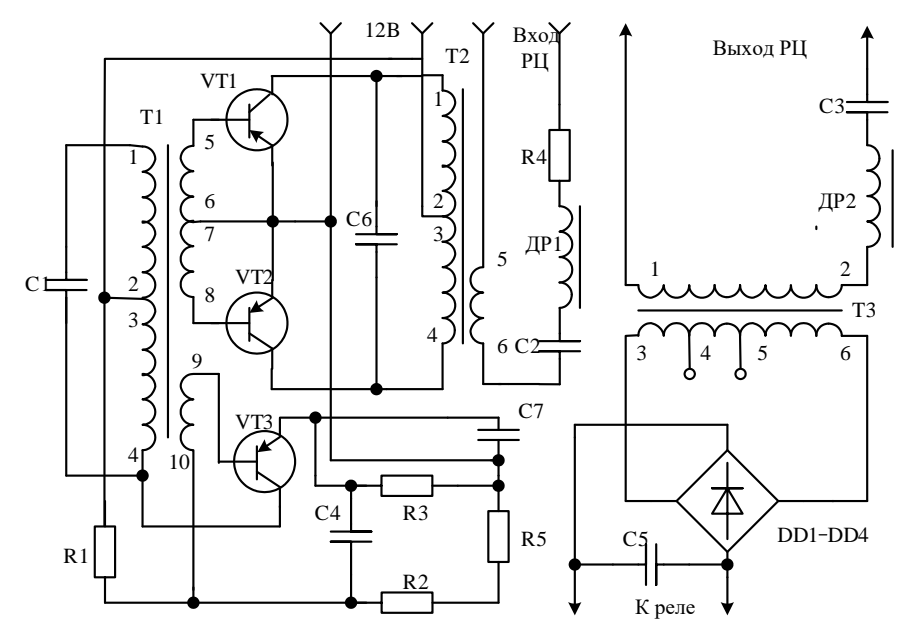

Генератор электронной педали состоит из задающего каскада с самовозбуждением, собранного на транзисторе VТЗ, и двухтактного усилителя мощности, выполненного на транзисторах VТ1 и VТ2.

Задающий каскад на транзисторе VТЗ выполнен по схеме с общим эмиттером и положительной обратной связью для создания незатухающих колебаний. В коллекторную цепь транзистора VТЗ включен колебательный контур, состоящий из трансформатора Т1 и конденсатора С1. Контур настроен на частоту 5000 Гц. Напряжение обратной связи подается на базу транзистора VТЗ через вторичную обмотку трансформатора Т1. Делитель напряжения, состоящий из резисторов R1, R2 и терморезистора R5, образует источник смещения базы транзистора VТЗ, чем устанавливается режим работы задающего каскада. Терморезистор R5 выполняет роль компенсирующего элемента и обеспечивает стабилизацию частоты генератора при изменениях температуры окружающего воздуха. Резистор RЗ служит для создания напряжения смещения на эмиттере транзистора VТЗ.

Генерируемые электрические колебания с вторичных обмоток 5–6 и 7–5 трансформатора Т1 подаются на вход двухтактного усилителя мощности. Нагрузкой усилителя является выходной трансформатор Т2. Напряжение питания усилителя – 12 В подается через среднюю точку первичной обмотки 1–4 трансформатора Т2, подключенной к коллекторам транзисторов VТ1 и VТ2. Первичная обмотка трансформатора зашунтирована конденсатором С6, величина емкости которого выбрана из соображений настройки цепи в резонанс на частоту 5000 Гц.

Усиленные электрические колебания с вторичной обмотки 5–6 трансформатора Т2, являющегося одновременно согласующим с низкоомным сопротивлением рельсовой цепи, через фильтр, состоящий из дросселя Др1 и конденсатора С2, подаются в рельсовую цепь (к первому и второму рельсам). Фильтр Др1–С2 настроен на частоту 5 кГц и служит для защиты трансформатора Т2 от токов электротяги и рельсовых цепей автоблокировки. Резистор R4 величиной 1 Ом предназначен для ограничения тока короткого замыкания при шунтировании рельсовой цепи в момент прохода поезда по участку контроля.

Приемник электронной педали состоит из повышающего трансформатора Т3 и выпрямительного моста, собранного на диодах VD1– VD4. Первичная обмотка 1–2 трансформатора подключается к рельсам через фильтр, состоящий из дросселя Др2 и конденсатора СЗ. Фильтр настроен на частоту генератора и предназначен для защиты приемника от помех со стороны рельсовых цепей автоблокировки. Напряжение 5 кГц с вторичной обмотки трансформатора Т3 поступает на выпрямительный мост VD1–VD4

и после выпрямления подается на выход РЦН. Конденсатор С5 сглаживает пульсации выпрямленного напряжения. Уровень выходного напряжения приемника регулируется подключением моста к различным секциям вторичной обмотки трансформатора Тр3.

При использовании РЦН в системе КТСМ сигнал с выхода моста VD1–VD4 по кабелю подается в модуль МФРЦ блока ПК-02ПД.

Модуль МФРЦ обеспечивает:

– питание устройства РЦН;

– ввод и преобразование сигнала от устройства РЦН в дискретный сигнал;

– гальваническую развязку между электрическими цепями устройств РЦН и дискретными линиями ввода–вывода (первый контур);

– дистанционное снижение порога срабатывания формирователя.

Структурная схема модуля МФРЦ представлена на рисунке 2.

*Примечание* – Дополнительно при изучении работы модуля МФРЦ необходимо руководствоваться схемой электрической принципиальной ИН7.358.200 Э3.

Входное устройство обеспечивает согласование РЦН и формирователя, а также обеспечивает защиту входа формирователя от перенапряжений.

Формирователь сигнала рельсовой цепи обеспечивает преобразование выходного напряжения ЭП-1 в дискретный сигнал, он выполнен на операционном усилителе, включенном по схеме компаратора.

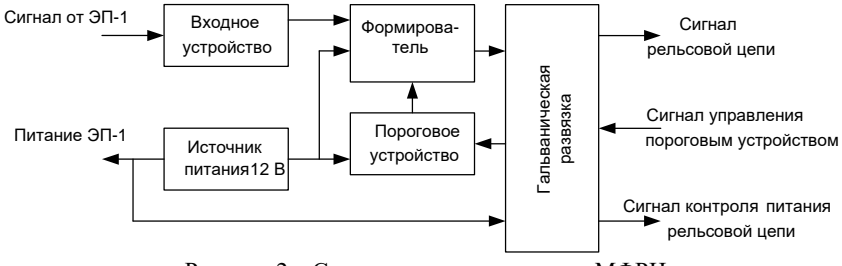

Рисунок 2 – Структурная схема модуля МФРЦ

На рисунке 3 приведены временные диаграммы работы формирователя сигнала рельсовой цепи.

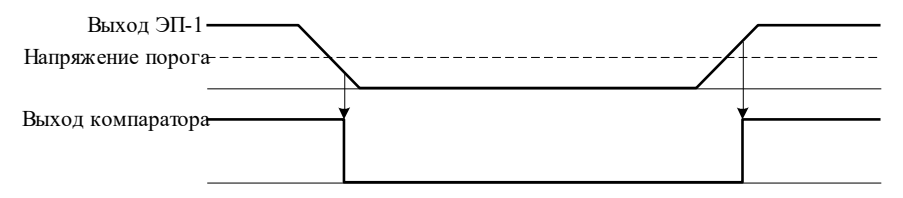

Рисунок 3 – Временные диаграммы работы формирователя

Сигнал от входного устройства поступает на неинвертирующий вход компаратора, на инвертирующий вход компаратора поступает опорное напряжение с порогового устройства. С выхода компаратора дискретный сигнал поступает на вход оптопары развязки.

Пороговое устройство обеспечивает ручную регулировку опорного напряжения компаратора и дистанционное снижение опорного напряжения. Регулировка производится переменным резистором ПОРОГ. Элемент на операционном усилителе, включенный по схеме повторителя, предназначен для исключения влияния измерительных приборов на выходное напряжение порогового устройства.

Напряжение питания на формирователь и пороговое устройство поступает от стабилизированного источника 12 В, который выполнен на интегральном стабилизаторе и конденсаторах. Напряжение на вход стабилизатора подается со вторичной обмотки понижающего трансформатора Т1 через выпрямительные диоды.

Дистанционный контроль напряжения питания РЦН осуществляется оптопарой первого контура гальванической развязки, входной элемент которой через резистор включен в цепь источника питания РЦН.

Контроль состояния РЦН осуществляется по индикатору РЦ, выключённое состояние индикатора соответствует наличию напряжения на выходе РЦН (отсутствие поезда на участке контроля). Контроль напряжения питания РЦН осуществляется индикатором «+12 В РЦ», включенное состояние которого соответствует наличию напряжения.

Напряжение питания цепей первого контура гальванической развязки поступает от источника питания, расположенного в модуле МГР.

Для защиты от короткого замыкания в цепь первичной обмотки трансформатора включены предохранители.

На лицевой панели модуля расположены контрольные гнёзда РЦ, ПОРОГ для контроля напряжений измерительными приборами.

Предприятием-изготовителем опорное напряжение устанавливается равным 4 В.

В системе ДИСК-Б сигнал с выхода РЦН поступает по кабелю в силовую часть перегонной стойки на путевое реле типа ИМШ1-1700. Контактами этого реле управляется схема контроля прохода поезда по участку. Работа схемы управления формирователем команд ФКП системы ДИСК-Б описана в [4].

Зона действия педали составляет:

- на заход поезда 10–15 м;

- удаление поезда 40–50 м.

Напряжение питания РЦН +12 В. При работе на номинальную нагрузку (последовательно соединенные индуктивность 0,04 мГ и сопротивление 1,5 Ом) педаль ЭП-1 обеспечивает не менее 0,6 В при максимальном потребляемом токе не более 100 мА. Напряжение на выходе приемника педали при нагрузке 3 кОм не менее 10 В.

Генератор и приемник РЦН конструктивно выполнены в одном корпусе. Габаритные размеры ЭП-1: 230 × 100 × 172 мм.

Настройка порога срабатывания электронной педали ЭП-1 в системе КТСМ производится в следующем порядке:

- произвести измерение вольтметром постоянного тока (Ц4317) величины напряжения *U*рц между контрольными гнездами РЦ и I (общий РЦ) модуля МФРЦ:

- подключить вольтметр постоянного тока к контрольным гнездам ПОРОГ и I (общий РЦ) модуля МФРЦ и вращением движка переменного резистора модуля МФРЦ ПОРОГ установить напряжение, равное ~0,3 *U*рц.

Для проверки работы порогового устройства рельсовой цепи необходимо включить тумблер «Имитация РЦ» на модуле МФРЦ блока ПК-02ПД или кратковременно замкнуть перемычкой контрольные гнезда РЦ и I (общий РЦ) модуля МФРЦ. При этом должны включиться индикатор РЦ модуля МФРЦ и индикатор «Работа» модуля МОДС-88, на пульте должно отобразиться время захода поезда (текущее время). После снятия перемычки должен выключиться индикатор РЦ модуля МФРЦ, и через несколько секунд должен выключиться индикатор «Работа» модуля МОДС-88. На индикаторе пульта отображается, например «1235 000 0 00 00», где 1235 время ухода поезда.

## **2 Порядок выполнения работы**

1 Ознакомиться со схемой рельсовой цепи наложения, обратив внимание на особенность подключения ее к рельсам.

2 Изучить режимы работы рельсовой цепи: 1) свободной от подвижного состава; 2) занятой поездом.

3 Определить по описанию модуля МФРЦ технологию регулировки порогового устройства в модуле.

4 Сформулировать выводы по работе, в которых отразить назначение РЦН в системах контроля подвижного состава и ее отличие от рельсовых цепей систем интервального регулирования движения поездов.

# **Содержание отчета**

Наименование и цель работы, краткая характеристика рельсовой цепи наложения с описанием принципа ее действия, схема исследуемой цепи, письменные ответы на контрольные вопросы, выводы по работе.

#### **Контрольные вопросы и задания**

1 На каком расстоянии от рельсовой цепи наложения фиксируется приближение и удаление поезда?

2 На каком уровне устанавливается порог срабатывания электронной педали ЭП-1?

3 Какое напряжение должно быть на выходе приемника РЦН?

4 Каким должно быть напряжение питания РЦН?

## Лабораторная работа № 3

# **ИЗУЧЕНИЕ ТЕХНОЛОГИЧЕСКОГО ПУЛЬТА ПТ-03**

**Цель работы:** изучить назначение, устройство, принцип действия и технологию работы пульта ПТ-03.

#### **1 Краткие сведения из теории**

Пульт технологический ПТ-03 предназначен для работы в качестве терминального устройства ввода–вывода символьной информации для комплекса КТСМ. В режиме диалогового тестирования обеспечивает настройку комплекса КТСМ и напольного оборудования обслуживающим персоналом.

Пульт осуществляет информационный обмен с периферийным контроллером ПК-02ПД (в дальнейшем ПК) через последовательную линию связи по интерфейсу RS-232.

#### **1.1 Технические характеристики**

Пульт обеспечивает:

1 Прием из последовательной линии связи и вывод жидкокристаллический символьный индикатор (4 строки по 16 символов) сообщений, содержащих символы, приведенные в таблице 1 (в соответствии с расширенной кодировочной таблицей ASCII).

| Код            | $\mathbf{0}$ | 1 | $\mathbf{2}$ | 3 | 4 | 5 | 6                 | 7 | 8 | 9 | A | в | C | D | E            | F |
|----------------|--------------|---|--------------|---|---|---|-------------------|---|---|---|---|---|---|---|--------------|---|
| $\overline{0}$ |              |   | SP           | 0 | @ | P |                   | p | Α | P | a |   |   |   | p            |   |
|                |              |   |              |   | Α | O | a                 | q | Б | C | б |   |   |   | c            |   |
| ∍<br>∠         |              |   |              | ◠ | B | R | b                 | r | B | T | B |   |   |   | T            |   |
| 3              |              |   | #            | 3 | ⌒ | S | c                 | S | г | У | г |   |   |   | $\mathbf{V}$ |   |
| 4              |              |   | \$           | 4 | D | T | d                 | t |   | Φ | д |   |   |   | Þ            |   |
| 5              |              |   | %            | 5 | Е | U | e                 | u | E | Х | e |   |   |   | X            |   |
| 6              |              |   | &            | 6 | F | v | $\mathbf f$       | V | Ж | П | ж |   |   |   | ц            |   |
| 7              | <b>BEL</b>   |   |              | 7 | G | W | g                 | W | 3 | ч | 3 |   |   |   | ч            |   |
| 8              | <b>BS</b>    |   |              | 8 | Н | X | h                 | X | И | Ш | И |   |   |   | Ш            |   |
| 9              |              |   |              | Q |   | v | ٠<br>$\mathbf{I}$ | V | Й |   | й |   |   |   | Щ            |   |

*Таблица 1 –* **Кодировка символов в соответствии с расширенной таблицей ASCII**

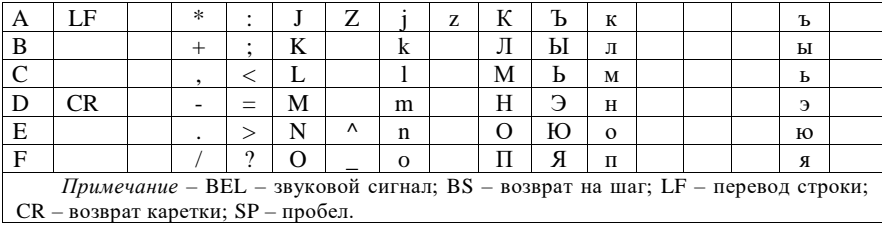

2 Ввод с 21-кнопочной клавиатуры символов и передачу в последовательную линию связи соответствующих им кодов (таблица 2).

|                     | Клавиша | <b>Start</b>    | F5  | 9               | 6               | 3               | $^{+}$          | Enter           |
|---------------------|---------|-----------------|-----|-----------------|-----------------|-----------------|-----------------|-----------------|
|                     | Код     | 1Bh             |     | 39h             | 36h             | 33h             | 2Bh             | 0Dh             |
|                     | Клавиша | F <sub>2</sub>  | F4  | 8               | 5               | $\overline{c}$  | $\theta$        | Space           |
| Shift               | Код     | 02h             | 04h | 38h             | 35 <sub>h</sub> | 32 <sub>h</sub> | 30 <sub>h</sub> | 20 <sub>h</sub> |
| Без нажатия кнопки  | Клавиша | F1              | F3  | 7               | 4               | 1               | ∗               | Shift           |
|                     | Код     | 01 <sub>h</sub> | 03h | 37 <sub>h</sub> | 34h             | 31 <sub>h</sub> | 2Ah             |                 |
|                     | Клавиша | <b>Start</b>    | F10 | PgUp            |                 | PgDn            |                 | Enter           |
|                     | Код     | 1Bh             |     |                 | ∸               |                 | 2D <sub>h</sub> | 0Dh             |
| После нажатия Shift | Клавиша | F7              | F9  |                 |                 | ╈               | Ins             |                 |
|                     | Код     |                 |     | 05h             | 2E <sub>h</sub> | 06h             |                 | 08 <sub>h</sub> |
|                     | Клавиша | F6              | F8  | Home            |                 | End             |                 | Shift           |
|                     | Код     |                 |     |                 | 08 <sub>h</sub> |                 | 2Fh             |                 |

*Таблица 2 –* **Коды 21-кнопочной клавиатуры**

3 Скорость приема и передачи данных в линию связи 1200, 2400, 4800, 9600 бит/с, метод передачи данных – асинхронный.

4 Формат элементарной посылки:

- 1 старт-бит;

- 8 бит данных;

- 1 стоп-бит.

Питание пульта осуществляется от источника питания блока ПК через плату УПСТ-М2 и интерфейсный шнур.

## **1.2 Конструкция**

Конструктивно пульт выполнен в пластмассовом корпусе «BOS 901» фирмы «BOPLA» с габаритными размерами  $220 \times 100 \times 30$  мм.

В корпусе установлена плата управления с элементами и жидкокристаллический индикатор. Разъем питания и разъем последовательного интерфейса укреплены на задней стенке корпуса. На лицевую панель наклеена пленочная клавиатура. Электрические соединения всех частей внутри корпуса осуществляются при помощи разъемов.

## **1.3 Принцип работы**

На рисунке 1 показана структурная схема пульта, на которой обозначены основные узлы устройства.

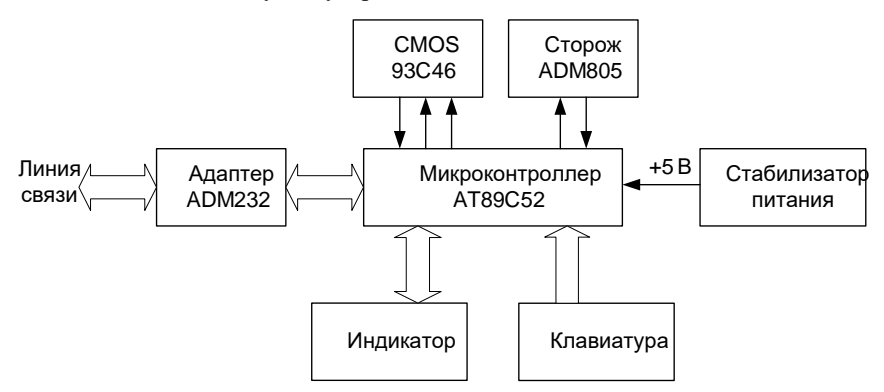

Рисунок 1 – Структурная схема пульта

После включения питания пульта микропроцессор платы управления начинает выполнять программу, записанную в память микроконтроллера АТ89С52 на предприятии-изготовителе пульта.

Микросхема CMOS 93C46 представляет собой энергонезависимое запоминающее устройство, в котором микроконтроллером сохраняются данные о настройках, произведенных пользователем.

При поступлении данных через линию связи адаптер ADM232 преобразует сигнал линии RS-232 в уровни TTL. Универсальный асинхронный приёмопередатчик (УАПП) микроконтроллера осуществляет приём последовательных данных младшими битами вперёд. Принятый байт сразу же выводится на индикатор в соответствии с таблицей 2. Курсор на индикаторе перемещается в следующую позицию. При заполнении индикатора строки сдвигаются вверх, а верхняя строка теряется. Следующий символ выводится в первой позиции 4-й строки. Для однострочного режима при поступлении 17-го символа строка не очищается, символ выводится в 1-й позиции.

*Замечание –* На индикаторе не могут одновременно высвечиваться более 8 различных русских букв, начертание которых не совпадает с начертанием латинских символов (например, «А» русская совпадает по начертанию с «А» латинской, но «и» русская не имеет аналогов).

При нажатии символьных клавиш соответствующий код символа (см. таблицу 2) сразу же передаётся в линию связи в последовательном виде младшими битами вперёд. При нажатии клавиши «Shift» передача не производится, курсор принимает вид мигающего прямоугольника, микроконтроллер ждёт нажатия следующей клавиши. Повторное нажатие клавиши «Shift» отменяет эту команду.

При кратковременных перебоях в питании и при «зависании» программы «сторож» ADM805 выдаёт сигнал сброса, что приводит к перезапуску программы.

Встроенный стабилизатор питания пульта преобразует входное напряжение 9–20 В в напряжение +5 В, необходимое для работы устройства.

# **2 Порядок выполнения работы**

После включения питания примерно на 1,5 с на индикаторе пульта высвечивается заставка, в которой указывается текущая скорость обмена через линию связи. Затем на индикаторе отображается курсор в виде горизонтальной черты, располагающийся в зависимости от выбранного числа строк индикатора в 1-й позиции 1-й строки (для режима четырехстрочного отображения) или в 1-й позиции 2-й строки (для режима однострочного отображения). Далее микропроцессор ожидает нажатие клавиш или прихода сообщения по линии связи.

#### **2.1 Проверка работоспособности пульта**

При последовательном нажатии клавиш «Shift» и «F9» пульт переходит в режим тестирования, при этом в течение ~1 с отображается надпись «Тестирование индикатора», а затем на 1,5 с отображаются все точки на экране (64 знакоместа 5 × 8 точек). Отсутствие засветки каких-либо точек говорит о неисправности индикатора. Далее на индикаторе отображается надпись «Проверка клавиш». В этом режиме путем последовательного нажатия всех клавиш проверяется работоспособность клавиатуры и соответствие выводимых символов нажатым клавишам. При нажатии клавиши «Enter» тестируется энергонезависимая память СМОS. Результат тестирования выводится на экране. По нажатию любой клавиши выводится сообщение «Проверка сторожа» и происходит «зацикливание» программы, чем проверяется работоспособность «сторожа» АDМ805. При правильной работе приблизительно через 2 с происходит перезапуск программы.

#### **2.2 Настройка пульта**

При последовательном нажатии клавиш «Shift» и «F10» пульт переходит в режим настроек. На индикаторе отображается меню настроек, при помощи которого можно установить требуемые контрастность индикатора, скорость обмена по линии связи и количество отображаемых на индикаторе строк.

Для изменения контрастности индикатора в режиме «Меню» нажать клавишу «1», после чего нажатием клавиши «0», «1», «2» или «3» установить требуемую контрастность индикатора («0» – максимальная контрастность, «3» – минимальная контрастность). Для возврата в меню нажать клавишу «Enter».

Для установки требуемой скорости обмена по последовательной линии в режиме «Меню» нажать клавишу «2», после чего нажатием клавиши «0», «1», или «3» установить требуемую скорость в соответствии с таблицей 3.

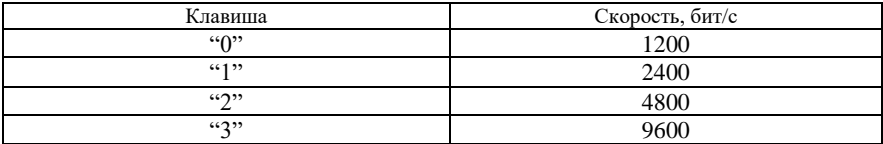

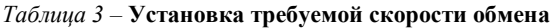

Для возврата в режим меню нажать клавишу «Enter».

Для установки количества отображаемых на индикаторе строк в режиме «Меню» нажать клавишу «3», после чего нажатием клавиши «1» или «4» установить количество отображаемых строк, равное 1 или 4 соответственно.

Для возврата в режим меню нажать клавишу «Enter».

Для выхода из режима «Меню» нажать клавишу «Enter», установленные параметры запоминаются в энергонезависимой памяти СМОS и происходит перезапуск программы.

Примечание – При использовании пульта совместно с блоком ПК установить скорость обмена 9600 бит/с и режим отображения в четырех строках.

#### **2.3 Выполняемые технические операции**

Выполнение программы микроконтроллер пульта начинает непосредственно при появлении напряжения питания.

При работе пульта символы, принимаемые из линии связи, непосредственно отображаются на индикаторе пульта.

При нажатии клавиши на клавиатуре (см. таблицу 2) код введенного символа непосредственно передаётся в линию связи.

Перечень команд КТСМ, формируемых при помощи пульта приведен в таблице 4.

*Таблица 4 –* **Перечень команд КТСМ**

| Номер | КОМАНДА КТСМ                         |
|-------|--------------------------------------|
|       | Начало регламентных работ            |
| 12    | Окончание регламентных работ         |
| 15    | Проверка модуля микроконтроллера ММК |

*Продолжение таблицы 4*

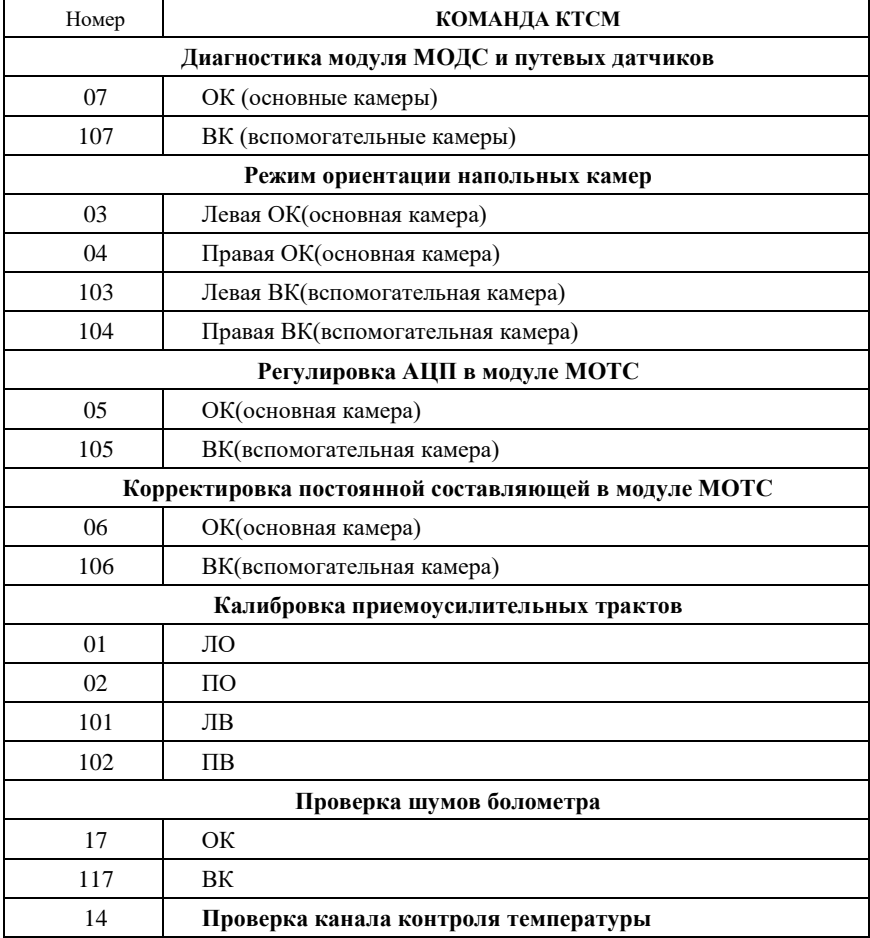

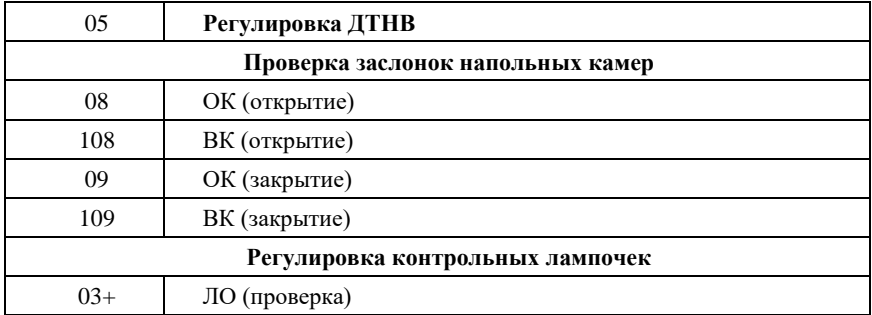

*Окончание таблицы 4*

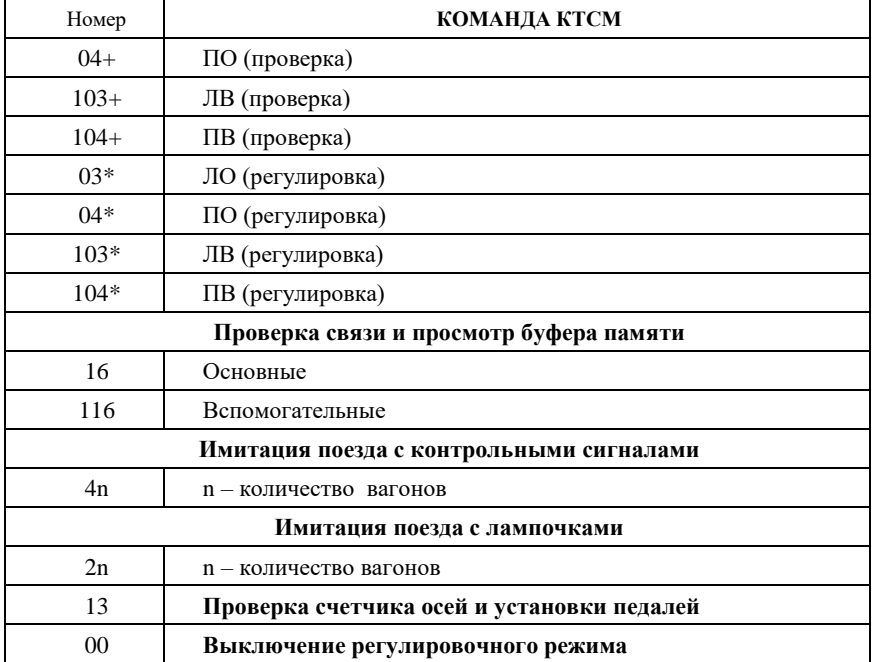

Набор каждой команды должен завершаться нажатием клавиши **Enter.**  Например **11 Enter.** При этом ПК формирует и передает в АРМ ЛПК информацию о времени начала работ на установке, а на индикатор пульта выводится информация следующего вида:

# **НР 09-35**,

где НР – начало работ;

09-35 – время начала работ (часы и минуты) на момент ввода команды.

По окончании работы с пульта вводится команда:

# **12 Enter**

При этом ПК формирует и передает в АРМ ЛПК информацию о времени окончания работ на установке, на индикатор пульта выводится информация следующего вида:

# **ОР 16-28**,

где ОР – окончание работ;

16-28 – время окончания работ (часы и минуты) на момент ввода команды.

Для проверки модуля ММК блока ПК вводится с клавиатуры пульта команда вывода результатов теста памяти данных (ОЗУ) и памяти программ (ПЗУ) модуля ММК:

# **15 Enter,**

На индикатор пульта выводится одно из следующих сообщений о состоянии ОЗУ и ПЗУ:

**П-0 о-0 –** ПЗУ и ОЗУ исправны;

**П-0 о-1** – ПЗУ исправно, ОЗУ неисправно;

**П-1 о-0** – ПЗУ неисправно, ОЗУ исправно;

**П-1 о-1** – ПЗУ и ОЗУ неисправны.

Для включения режима диагностики модуля МОДС и путевых датчиков вводится с клавиатуры пульта команда:

**07 Enter** – для основных напольных камер;

**107 Enter** – для вспомогательных напольных камер.

При этом модуль ММК начинает периодически считывать и выводить на индикатор пульта данные о состоянии модуля МОДС и датчиков в формате:

## **07 00000000,**

где первые два знака – код команды, знаки с 4 по 11 – информация о состоянии модуля МОДС88 и датчиков в соответствии с таблицей 5.

*Таблица 5* – **Состояние модуля MODS 88 и датчиков**

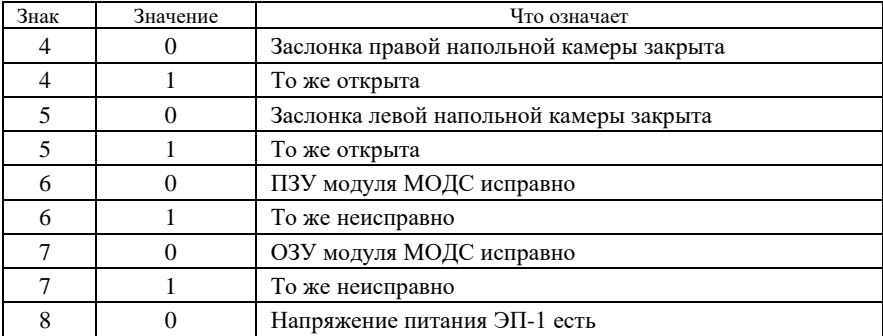

*Окончание таблицы 5*

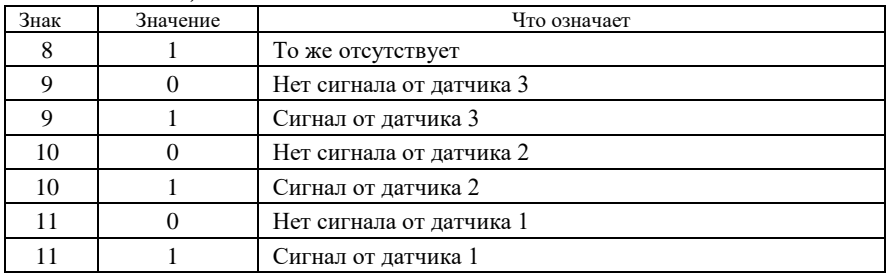

Набор и ввод других команд осуществляется аналогично. Ошибочно набранная команда отменяется нажатием клавиши «Старт».

# **Содержание отчета**

Наименование и цель работы, краткая характеристика технологического пульта с описанием порядка его проверки и технологии набора команд, назначение команд для проверки работоспособности комплекса КТСМ и блока ПК, письменные ответы на контрольные вопросы, выводы по работе.

#### **Контрольные вопросы и задания**

1 Каково назначение сторожа ADM805?

2 Что означают цифры 232 в блоке адаптера, приведенном на рисунке 2?

3 Какое число строк размещается на дисплее пульта?

4 С помощью каких клавиш осуществляется настройка пульта?

5 Какая команда должна предшествовать началу регламентных работ?

# Лабораторная работа № 4

# **ИССЛЕДОВАНИЕ ПРИЕМОУСИЛИТЕЛЬНОГО ТРАКТА**

**Цель работы:** изучить назначение, устройство, принцип действия и исследовать режимы работы элементов и узлов приемоусилительного тракта.

#### **1 Краткие сведения из теории**

Устройства приемоусилительного тракта предназначены для улавливания инфракрасной энергии излучения корпусов, букс, преобразования ее в электрические импульсные сигналы и усиления последних до требуемой величины. В состав аппаратуры ДИСК-Б и КТСМ включены два или четыре приемоусилительных тракта для правой и левой сторон поезда. Каждый приемоусилительный тракт включает в себя приемник инфракрасного излучения (иммерсионный терморезисторный болометр типа БП1-2 или БП-2), предварительный и оконечный усилители и источник питания болометра. Болометр, предварительный усилитель и источник питания болометра размещаются в приемной капсуле напольной камеры, а оконечный усилитель – в блоке усиления стойки аппаратуры ДИСК-Б или в модуле МОТС аппаратуры КТСМ.

Болометр БП-2 совмещает приемник инфракрасного излучения (терморезисторные элементы) и приемную оптику. Принцип действия болометра основан на изменении электрического сопротивления терморезисторного элемента за счет падающего лучистого потока. Конструктивно болометр (рисунок 1) состоит из корпуса 2, держателя линзы 3, линзы 5, основания 7, изоляторов 8, цоколя 9 и выводов 10. Внутри корпуса болометра размещены основной 4 и компенсационный 6 терморезисторные элементы.

Линза болометра БП-2 выполнена из германия, пропускающего инфракрасное излучение с длиной волны от 1,7 до 15 мкм. Линза впаяна в держатель, который крепится к основанию при помощи тугой посадки. Таким же образом крепится основание в цоколе.

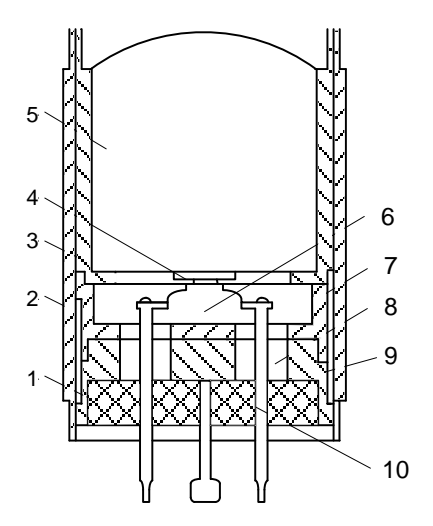

Рисунок 1 – Болометр БП-2

Держатель линзы, основание и цоколь установлены в цилиндрическом корпусе из ковара. Наружный диаметр корпуса – 17,6 мм, а длина – 28 мм. Торцы держателя линзы и цоколя соединяются с корпусом с помощью сварки, чем обеспечивается герметичность внутренней полости болометра.

Активный терморезисторный элемент 4 размещается в фокусе линзы, где концентрируется измеряемое излучение, и находится с ней в оптическом контакте, т. е. осуществлена иммерсия чувствительного материала. Компенсационный терморезисторный элемент 6 размещается на сапфировой подложке и защищен от инфракрасной радиации алюминиевым экраном. Оба элемента подключены к выводам серебряной проволокой диаметром 0,05 мм. Выводы болометра укреплены в цоколе на изоляторах из специального стекла. Для влагозащиты стеклянных изоляторов цоколь заливается специальным компаундом.

Одним из важных требований к аппаратуре теплового контроля букс является обеспечение небольшого диаметра поля обзора корпуса буксового узла с целью исключения приема энергии излучения от посторонних нагретых предметов во время движения поезда. В достаточной степени этому требованию удовлетворяют характеристики приемной оптики болометра БП-2. Диаграмма направленности оптики болометра зависит от размеров приемной площади чувствительности элемента, радиуса линзы и коэффициента преломления материала линзы. При выбранных конструктивных параметрах болометра ширина диаграммы направленности оптики на уровне 0,5 выходного сигнала *U*<sup>с</sup> составляет 3° (рисунок 2).

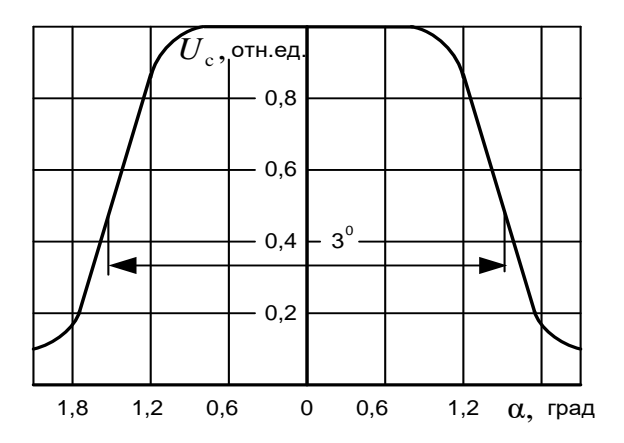

Рисунок 2 – Диаграмма направленности болометра БП-2

При такой ширине диаграммы направленности оптики болометра и выбранных размерах установки напольных камер относительно рельсов диаметр поля обзора корпуса буксового узла в расчетной точке встречи составляет приблизительно 80 мм.

Активный и компенсационный терморезисторные элементы болометра БП-2 имеют сопротивление  $2.5 \pm 0.5$  мОм при температуре окружающего воздуха 25 °С. Температурный коэффициент сопротивления полупроводникового материала равен 4 °С, при уменьшении температуры окружающего воздуха сопротивление болометра резко возрастает и при температуре минус 20 °С достигает 50 мОм. Интегральная чувствительность болометра определяется по формуле

$$
S_{20} = \frac{U_{\rm c}}{W_{\rm j\hat{o}} F_{\rm \acute{a}}} \,,
$$

где  $\,U_{\textrm{\tiny{c}}}$  – сигнал на выходе болометра, B;

 $W_{\rm ap}$  — полная плотность теплового потока, Вт/см<sup>2</sup>;

 $F_6$  – площадь приемной поверхности чувствительного элемента, см<sup>2</sup>.

Для болометра БП-2 значение интегральной чувствительности задано на уровне 100 В/Вт при температуре окружающего воздуха 25 °С.

Наличие температурной зависимости сопротивления болометра и его интегральной чувствительности привело к необходимости стабилизации температуры внутри напольных камер. За счет применения системы термостатирования напольных камер ДИСК-Б и КТСМ удалось в

значительной степени уменьшить влияние температуры наружного воздуха на характеристики болометра.

При работе аппаратуры обнаружения перегретых букс в широком диапазоне скоростей движения контролируемых поездов важным параметром приемника инфракрасного излучения является его постоянная времени τ. Постоянная времени болометра БП-2 зависит от теплоемкости и коэффициента теплоотдачи чувствительного слоя, определяется его частотной характеристикой (рисунок 3) и рассчитывается по формуле

$$
\tau = \frac{1}{2\pi f} \; ,
$$

где *f* – частота, на которой чувствительность болометра составляет 0,7 его чувствительности на частоте 10 Гц. Постоянная времени болометра БП-2 находится в пределах 3–5 мс. Это обеспечивает контроль поездов без искажения амплитуды выходного сигнала болометра до скоростей движения около 100 км/ч. С целью расширения диапазона скоростей движения контролируемых поездов до 250 км/ч в состав оконечных усилителей включены специальные корректирующие цепи.

Усилительный тракт предназначен для усиления до требуемой величины сигналов от букс, поступающих с выхода болометра БП-2. Максимальный коэффициент усиления составляет 1 ∙ 10<sup>4</sup>. Принцип построения усилительного тракта определяется характеристиками используемого болометра БП-2 и выбранным методом контроля температуры корпусов букс. Согласно этому методу амплитуда сигнала на выходе болометра пропорциональна разности температур корпуса буксы и окружающего воздуха (рамы вагона), а его длительность зависит от скорости поезда.

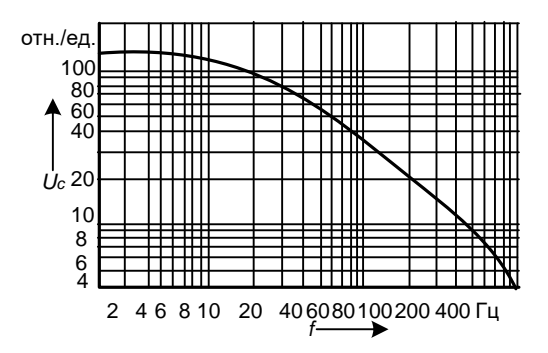

Рисунок 3 – Частотная характеристика болометра БП-2

Для диагностики и оценки работы приемоизмерительного тракта в системах ДИСК-Б и КТСМ используются режимы имитации поезда с контрольными, тепловыми и без тепловых сигналов. Режимы имитации могут задаваться как с перегонной установки, так и со станционной стойки (ДИСК-Б) или с клавиатуры АРМа ЛПК (КТСМ). Далее рассмотрена диагностика приемоизмерительного тракта в системе КТСМ. На перегоне для этих целей с клавиатуры пульта вводятся команды 4 *n*, 2 *n* или 3 *n*. Для имитации поезда с контрольными сигналами с клавиатуры пульта вводится команда:

**4** *n* **Enter**,

где *n* – количество имитируемых вагонов (задается нажатием клавиш с цифрами от 2 до 9). При этом заслонки напольных камер открываются, тепловые сигналы имитируются цифроаналоговыми преобразователями модулей МОТС, а информация, выводимая на индикатор пульта, при имитации соответствует проходу реального поезда с нагретыми буксами. Для проверки этой операции следует просмотреть буферную память в ОЗУ периферийного контроллера ПК, в которую записывается информация об осях, уровень тепловых сигналов от которых превысил уровень уставки «контроль», принятых от АРМ ЛПК. Максимальное количество осей, записываемых в буфер равно 20. Для просмотра содержимого буфера с клавиатуры пульта вводится команда:

**16 Enter** – для основных напольных камер;

**116 Enter** – для вспомогательных напольных камер.

При этом на индикатор пульта выводится одно из следующих сообщений:

1) **НС ЦП** – нет соединения с АРМом ЛПК (при обрыве кабельной линии, соединяющей перегонные устройства КТСМ со станционными);

2) **Б-Н** – в буфере нет информации;

3) **005 01 02 17 3 4** – информация в буфере, где

005 – порядковый номер вагона (включая локомотивы);

01 – номер оси;

02 – тепловой уровень, левая сторона;

17 – тепловой уровень, правая сторона;

3 – вершина теплового сигнала в стробе, левая сторона;

4 – вершина теплового сигнала в стробе, правая сторона.

Просмотр буфера осуществляется нажатием клавиш «↓» и «↑» на пульте (при мигающем курсоре – после нажатия клавиши «Shift»). При нажатии клавиши « » на индикатор выводится информация о следующей оси, записанной в буфер, при нажатии клавиши « » на индикатор выводится информация о предыдущей оси, записанной в буфер.

Сравнить содержимое буфера нагретых осей с информацией, принятой  $APM_{OM}$   $\Pi\Pi K$ 

Режим имитации поезда с тепловыми сигналами проводится путем ввода с клавиатуры пульта команды:

#### **2** *n* **Enter**,

где *n* – количество вагонов в имитируемом поезде, задается нажатием клавиш с цифрами от 0 до 9. При этом заслонки напольных камер закрыты, а тепловые сигналы имитируются включением контрольных ламп, установленных в напольных камерах в поле зрения болометров.

Информация, выводимая на индикатор пульта при имитации аналогична данным при проходе реального поезда. Режим просмотра буфера для этого вида имитации аналогичен приведенному ранее. Следует убедиться в том, что в буфер записана информация об осях, тепловые уровни которых имеют значение не ниже 20.

Режим имитации поезда без тепловых сигналов вводится с клавиатуры пульта командой:

# **3 n Enter**,

где *n* – количество имитируемых вагонов (не менее двух). При этом заслонки напольных камер открываются, тепловые сигналы не имитируются, информация, выводимая на индикатор пульта при имитации аналогична данным при проходе реального поезда без нагретых букс. Режим просмотра буфера для этого вида имитации аналогичен приведенному ранее. Следует убедиться в том, что в буфер не записана информация.

Запуск имитации прохода контрольного поезда с клавиатуры АРМа ЛПК на КТСМ заключается в посылке команды «имитация» на перегон. Для формирования команды и выбора режимов имитации необходимо выбрать указателем «мышки» изображение требуемого КТСМа, нажать правую кнопку «мышки», в появившемся меню выбрать иконку «Имитация на КТСМ» и нажать левую кнопку «мышки». Появится окно для включения режима имитации, приведенное на рисунке 4.

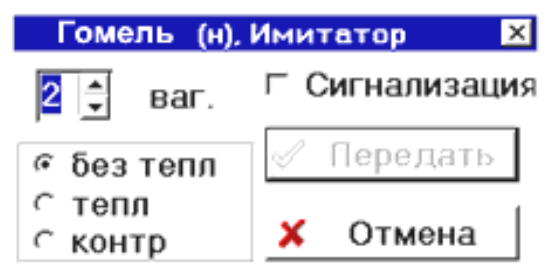

Рисунок 4 – Окно посылки команды на включение режима имитации для КТСМ-01Д

В появившемся окне «Имитатор» необходимо: в поле «Подв. ед.» выбрать требуемое число вагонов (1–9), поставить отметку в режимах имитации и нажать кнопку «Передать». При этом окно закроется, а команда отправится КТСМу.

При формировании команды доступны следующие режимы имитации:

«**Без тепловых**» – имитация при открытых заслонках, сигнал на болометры поступает «от неба»;

«**С тепловыми**» – имитация при закрытых заслонках, сигнал на болометры подается от контрольных ламп;

«**Контрольные**» – имитация при закрытых заслонках, лампы не включаются, сигнал формируется искусственно.

Для проверки включения устройств сигнализации и оповещения необходимо перед посылкой команды поставить отметку в поле «Сигнализация». Действие этой отметки распространяется только на один имитационный поезд. При имитации «с перегона» или с АРМа без установки отметки сигнализация включаться не будет.

#### **2 Порядок выполнения работы**

В соответствии с описанием имитации прохода поезда с пульта на перегоне и с АРМ ЛПК провести диагностику лабораторной установки КТСМ. Результаты имитации проконтролировать по индикатору пульта и по таблицам АРМ ЛПК.

#### **Содержание отчета**

Наименование и цель работы, краткая характеристика технологии имитации прохода контрольных поездов с описанием порядка набора команд, назначения команд для диагностики и проверки работоспособности комплекса КТСМ, таблицы АРМ ЛПК с результатами имитации, письменные ответы на контрольные вопросы, выводы по работе.

#### **Контрольные вопросы и задания**

1 Перечислите узлы и приборы, входящие в приемоусилительный тракт, и укажите их назначение.

2 Чему равен диаметр поля обзора болометром корпуса буксы в расчетной точке встречи?

3 Чему равна постоянная времени болометра БП-2 и до каких скоростей движения обеспечивается контроль поезда?

4 Объясните значение следующих цифр, записанных в буферную память ОЗУ периферийного контроллера: 005 01 02 17 3 4?

5 Для какой цели и каким образом осуществляется термостатирование напольных камер в установках ДИСК-Б и КТМС?

6 Какая команда вводится с пульта ПТ-03 для имитации поезда с контрольными сигналами в установке КТСМ-01Д?

# Лабораторная работа № 5 **ОРИЕНТАЦИЯ НАПОЛЬНЫХ КАМЕР**

**Цель работы:** изучить назначение и технологию использования ориентирного устройства, а также методику контрольной проверки и калибровки приемоусилительного тракта.

## **1 Краткие сведения из теории**

Ориентация напольных камер заключается в настройке оптических осей приемников ИК-излучения на зону контроля буксового узла и производится при помощи ориентирного устройства. Ориентирное устройство состоит из горизонтальной и вертикальной реек. Горизонтальная рейка служит для установки на рельсы и имеет соответствующие фиксаторы положения. Во избежание короткого замыкания между рельсами рейка сделана разрезной с изоляционной прокладкой между частями. Рейка, выступающая за головку рельса на расстояние 650 мм, является рабочей с оцифрованной шкалой от 300 до 650 мм через 5 мм. Рабочая часть горизонтальной рейки имеет прорезь для установки и перемещения вертикальной рейки. Вертикальная рейка с оцифрованной шкалой, перемещающаяся по вертикали и горизонтали, снабжена специальным электронным устройством, имитирующим нагретое тело. Перемещение рейки в двух направлениях позволяет найти в пространстве точку, на которую необходимо ориентировать оптику.

Размещенный в головке имитатор нагретого тела состоит из генератора, эмиттерного повторителя, реле и сигнальной лампы. При подаче питающего напряжения (кабелем из силового щита) импульсы генератора с определенной частотой поступают через эмиттерный повторитель и усилитель на реле, которое с той же периодичностью замыкает цепь сигнальной лампы. «Мигающая» лампа имитирует нагретое тело.

## **1.1 Методика ориентации напольных камер**

Ориентация камер производится следующим образом:

**1** На рельсы, перед напольными камерами, устанавливают ориентирное устройство. Порядок установки ориентирного устройства для напольных камер ДИСК-Б и КТСМ:

- для ориентации основных напольных камер ориентирное устройство устанавливается согласно «КТСМ-01Д. Установка напольного и вспомогательного оборудования при модернизации ДИСК-Б, монтажный чертеж ИН7.359.000МЧ»; для ориентации вспомогательных напольных камер ось горизонтальной рейки ориентирного устройства совместить с продольной осью симметрии напольной камеры, проходящей через точку крепления датчика прохода колес П5;

- закрепить головку ориентирного устройства на вертикальной рейке в соответствующем положении;

- подключить питающий кабель к ориентирному устройству;

- убедиться в нормальной работе ориентирного устройства по миганию сигнальной лампы.

**2** С клавиатуры периферийного контроллера вводят команды включения режима ориентации:

**03 Enter** – для левой основной напольной камеры;

**04 Enter –** для правой основной напольной камеры;

**103 Enter** – для левой вспомогательной напольной камеры;

**104 Enter** – для правой вспомогательной напольной камеры.

При этом должны открыться заслонки напольных камер, а периферийный контроллер переходит в режим периодического считывания тепловых сигналов (для устранения погрешности, связанной с переходным процессом, считывание уровней начинается через 5 с после открытия заслонок);

**3** Контролируют открытие заслонок напольных камер.

**4** Во время считывания максимума теплового импульса (при включенной лампе ориентирного устройства) на индикатор выводится одно из следующих сообщений:

**о3 30 –** для левой камеры;

**о4 30 –** для правой камеры.

Первые две цифры в сообщении – код режима, последние – величина уровня последнего импульса теплового сигнала.

По информации, выводимой на индикатор пульта, убедиться в том, что тепловые импульсы, поступающие от лампы ориентирного устройства, считываются аппаратурой (в первом знаке кода команды на индикаторе пульта символ **«0»** заменяется на символ **«о»** с частотой поступления тепловых импульсов от лампы).

Если в процессе ориентации величина сигнала от лампы превышает уровень 50, необходимо уменьшить усиление тракта вращением соответствующего регулятора УРОВЕНЬ (грубой или точной настройки) модуля МРУ, после чего провести ориентацию повторно.

Если при работающей лампе на индикатор пульта не выводится информация, то необходимо увеличить усиление в данном канале вращением соответствующего регулятора УРОВЕНЬ (грубой или точной настройки) модуля МРУ.

**5** Производят ориентацию напольной камеры.

Порядок ориентации в вертикальном направлении для напольных камер ДИСК-Б и КТСМ:

- установить головку ориентирного устройства строго по горизонтали на отметку 380 мм;

- установить вертикальную рейку ориентирного устройства на отметку 510 мм;

- считать с индикатора уровень сигнала первой точки ориентации;

- переместить вертикальную рейку ориентирного устройства по вертикали на отметку 450 мм;

- считать с индикатора пульта уровень сигнала второй точки ориентации;

- сравнить уровни сигналов в первой и второй точках ориентации, отличие уровней не должно превышать 20 %;

- если значение уровней сигналов в первой и второй точках ориентации отличаются более чем на 20 %, необходимо ослабить гайки крепления напольной камеры к основанию, изменяя вертикальное положение камеры, и, контролируя уровень сигнала, добиться равенства уровней (с учетом допуска 20 %) в точках 510 и 450 мм по вертикали.

Ориентация основных напольных камер ДИСК-Б и КТСМ в горизонтальном направлении производится аналогично. При этом головка ориентирного устройства устанавливается по вертикали на отметку 480 мм и перемещается по горизонтали от отметки 350 до 410 мм.

Проверка правильности ориентации вспомогательных напольных камер ДИСК-Б и КТСМ в горизонтальном направлении производится в следующем порядке:

- ось горизонтальной рейки ориентирного устройства совместить с продольной осью симметрии напольной камеры, проходящей через точку крепления датчика прохода колес П5;

- вертикальную рейку установить на отметке 520 мм от поверхности катания рельса, при этом лампа ориентирного устройства должна находиться на расстоянии 100 мм от внутренней грани головки рельса в поперечном направлении;

- поворачивая передний торец напольной камеры вправо или влево относительно оси заднего крепежного болта, установить камеру так, чтобы сигнал от ориентирного устройства, считываемый с пульта был максимальный.

**6** Производят ориентацию остальных напольных камер.

Если в процессе ориентации изменялось положение регуляторов УРОВЕНЬ модуля МРУ, то после ориентации необходимо вернуть их в исходное положение или провести калибровку приемоусилительных трактов.

В процессе эксплуатации ориентация напольных камер проверяется

еженедельно бригадой электромехаников из двух человек. Контрольная проверка и ориентация оптических систем напольных камер на контролируемую зону букс проводится ежемесячно с участием старшего электромеханика.

## **1.2 Описание лабораторной установки КТСМ**

Лабораторная установка для ориентации напольных камер состоит из периферийного контроллера ПК-02ПД и двух приемных капсул с болометрами. Приемные капсулы подключены ко входам контроллера для основных камер, соответственно, левой и правой. Макет ориентирного устройства состоит из релейного генератора и сигнальной лампы, укрепленной на стойке. Сигнальная лампа вместе с отражателем имеет возможность перемещаться влево и вправо на 50–60 мм. Этим обеспечивается возможность исследовать ориентацию и осуществлять регулировку приемоусилительного тракта.

# **2 Порядок выполнения работы**

1 Установить левую приемную капсулу на расстоянии 400 мм от макета ориентирного устройства.

2 Включить питание макета ориентирного устройства от источника СП-2 и убедиться в нормальной работе ориентирного устройства по миганию сигнальной лампы.

3 В соответствии с методикой ориентации напольных камер, приведенной в п. 1.1, провести измерения уровней сигналов при отклонении сигнальной лампы на 25–30 градусов от вертикальной оси. **Внимание. Не допускается приближать сигнальную лампочку к приемной капсуле ближе 200 мм во избежание подачи чрезмерного светового потока на болометр и формирования показаний пульта свыше 120 единиц уровня**.

4 Уровни тепловых сигналов проконтролировать по индикатору пульта. При необходимости повторить регулировку по методике, приведенной в п. 1.1. Результаты ориентации оформить в виде таблицы с цифровыми данными.

# **Содержание отчета**

Наименование и цель работы, краткая характеристика технологии ориентации напольных камер на контролируемую зону букс с описанием порядка выполнения работ, набора и назначения команд для ориентации, эскизы размещения ориентирного устройства и напольных камер, таблицы с

результатами измерений, письменные ответы на контрольные вопросы, выводы по работе.

#### **Контрольные вопросы и задания**

1 С какой периодичностью проводится проверка ориентации напольных камер на контролируемую зону букс?

2 На какую максимальную величину могут отличаться уровни сигналов в первой и второй точках ориентации?

3 Приведите примеры команд включения режима ориентации для основных и вспомогательных напольных камер.

4 Назовите элемент управления, посредством которого осуществляется регулировка коэффициента усиления теплового сигнала в приемоусилительном тракте.

5 С помощью какого датчика прохода колес осуществляется ориентация вспомогательных напольных камер?

# Лабораторная работа № 6

# **РЕГУЛИРОВКА ТРАКТОВ ТЕПЛОВЫХ СИГНАЛОВ**

**Цель работы:** изучить методику и технологию регулировки трактов тепловых сигналов.

#### **1 Краткие сведения из теории**

Регулировка трактов тепловых сигналов включает в себя следующие технологические операции:

- регулировку АЦП модулей МОТС;

- корректировку компенсации постоянной составляющей;

- калибровку приемоусилительных трактов;

- проверку уровня шумов в трактах тепловых сигналов;

- регулировку датчика температуры наружного воздуха ДТНВ.

Перечисленные регулировки выполняются на функциональных узлах и схемах модуля МОТС.

Модуль МОТС обеспечивает усиление и преобразование в цифровой код электрических сигналов, поступающих от предусилителей напольных камер и датчика температуры, ручную и автоматическую (под управлением ММК) компенсацию постоянной составляющей на входах каналов усиления, а также обеспечивает контроль шумов предусилителей.

Модуль МОТС также обеспечивает ввод состояния четырех токовых линий и коммутацию четырех выходных линий для этих входов.

Структурная схема модуля МОТС приведена на рисунке 1. Дополнительно при изучении работы модуля МОТС необходимо руководствоваться методическими указаниями [1] и схемой электрической принципиальной ИН7.215.000 Э3.

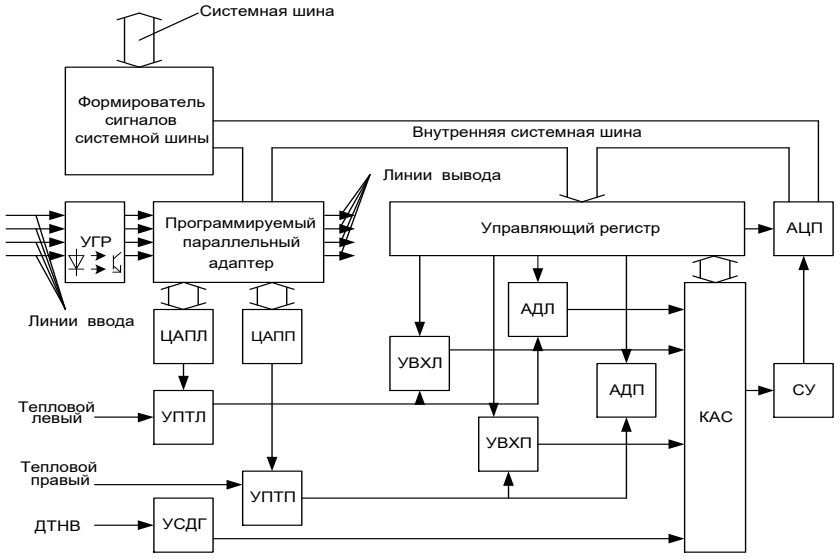

Рисунок 1 – Структурная схема модуля МОТС

Формирователи сигналов системной шины предназначены для согласования нагрузочной способности линий системной шины и внутренних цепей модуля.

Двунаправленный формирователь сигналов системной шины предназначен для буферизации шины данных DAT0–DAT7. Разрешение работы формирователя осуществляется при поступлении на вход OE низкого уровня сигнала системной шины SMOD (выбор модуля). Направление передачи данных через формирователь устанавливается сигналом на входе T.

Программируемый параллельный адаптер модуля МОТС реализован на БИС КР580ВВ55 и позволяет управлять работой двух цифроаналоговых преобразователей левого и правого каналов (ЦАПЛ и ЦАПП соответственно), а также производить ввод–вывод информации модулем МОТС через шину данных D0–D7 из двух 4-разрядных портов.

Управление работой ЦАПЛ осуществляется через порт А адаптера, а управление работой ЦАПП осуществляется через порт В адаптера соответственно порты А и В работают на вывод.

Ввод дискретной информации от дополнительных датчиков производится по линиям ввода через устройство гальванической развязки УГР порта С адаптера, вывод информации производится через другие разряды этого же порта адаптера.

Цифроаналоговые преобразователи ЦАПЛ и ЦАПП предназначены для автоматической компенсации постоянной составляющей соответственно левого и правого каналов усиления. В качестве регистров управления используются порты «А» (для ЦАПЛ) и «В» (для ЦАПП) БИС КР580ВВ55. Выходной сигнал ЦАПЛ подается на инверсный вход усилителя постоянного тока левого канала (УПТЛ), а выходной сигнал ЦАПП – на инверсный вход усилителя постоянного тока правого канала (УПТП).

Аналого-цифровой преобразователь DА20 (АЦП) предназначен для преобразования постоянного напряжения в восьмиразрядный код. АЦП преобразует входное напряжение диапазона от 0 до 2,5 В в код с диапазоном значений от 00Н до FFН, время преобразования составляет 0,5 мкс.

Запуск преобразования производится установкой сигнала логический 0 на входе DE АЦП, поступающего с выхода инвертора D7.6 управляющего регистра, и при записи модулем ММК логической 1 в старший разряд управляющего регистра D5. При 0 на входе DE АЦП периодически производит считывание аналогового сигнала и преобразование его в код. Остановка преобразования и фиксация данных производится установкой модулем ММК сигнала логической 1 на входе DE АЦП. Элемент D5.2 формирует сигнал чтения для БИС АЦП.

Усилители постоянного тока УПТЛ левого и УПТП правого каналов предназначены для усиления аналоговых сигналов. УПТЛ и УПТП являются суммирующими усилителями с общим коэффициентом усиления каждого усилителя 10. В сумматоре УПТЛ складываются входной тепловой сигнал и напряжение, поступающее с переменного резистора, которым производится ручная компенсация постоянной составляющей предусилителя.

Устройство выборки-хранения УВХЛ левого и УВХП правого каналов предназначены для запоминания максимальной амплитуды сигнала на период преобразования (хранение) с целью устранения погрешности АЦП, связанной с изменением сигнала. С выхода УВХЛ (УВХП) сигнал подается на вход коммутатора аналоговых сигналов (КАС).

Переключение режима выборки или хранения УВХЛ и УВХП производится модулем ММК записью соответствующего значения в разряд 7 управляющего регистра.

Амплитудные детекторы (АДЛ, АДП) предназначены для контроля уровня шумов предусилителей напольных камер. Амплитудные детекторы АДЛ (АДП), выполненные на операционных усилителях левого и правого каналов, запоминают на специальных ёмкостях максимальное значение положительной полуволны шумового сигнала. Управление работой АДЛ

(АДП) осуществляется аналоговыми ключами. Одни из них обеспечивают привязку 0, другие ключи обеспечивают разряд ёмкостей памяти.

Коммутатор аналоговых сигналов (КАС) предназначен для подключения аналоговых каналов контроля к согласующему усилителю (СУ). В качестве КАС применяется комбинированная БИС КР590КН6, работающая под управлением управляющего регистра и позволяющая подключать один из 8 каналов (входы А1–А8) к СУ в зависимости от кодовой комбинации, записанной в управляющий регистр.

КАС обеспечивает подключение к СУ следующих каналов контроля:

1 канал – шумы предусилителя левой напольной камеры;

2 канал – шумы предусилителя правой напольной камеры;

3 канал – сигнал левого тракта теплового сигнала;

4 канал – сигнал правого тракта теплового сигнала;

5 канал – «ноль» на выходе АЦП;

6 канал – источник питания «+5 В»;

7 канал – источник питания «-5,2 В»;

8 канал – датчик температуры наружного воздуха.

Усилитель сигнала датчика температуры УСДТ предназначен для усиления сигнала термочувствительного элемента, расположенного в датчике температуры наружного воздуха ДТНВ (чертеж ИН7.349.000).

Термочувствительный элемент имеет следующую зависимость

$$
U_{\rm bbx} = 10T,
$$

где  $U_{\hat{\mathsf{a}}\hat{\mathsf{a}}\tilde{\mathsf{o}}}$  – напряжение на выходе, м $\mathrm B;$ 

*Т* – температура, градус Кельвина.

УСДТ имеет коэффициент усиления, равный 10, что обеспечивает контроль температур в диапазоне от минус 50 до плюс 50 °С и соответствует 1 °С на один шаг квантования. С выхода УСДТ сигнал поступает на канал 8 КАС.

#### **2 Порядок выполнения работы**

**2.1 Регулировка АЦП модуля МОТС** производится в следующем порядке:

– ввести с клавиатуры пульта команду:

**05 Enter** – для модуля МОТС-1 (основные напольные камеры)

**105 Enter** – для модуля МОТС-2 (вспомогательные напольные камеры).

При этом периферийный контроллер (ПК) начинает периодически считывать данные с выхода АЦП соответствующего модуля МОТС, на индикаторе пульта отображаются данные в виде:

**05 00 – 02 5.0 – 5.1**,

где 05 – код режима;

00 – величина смещения нуля АЦП;

минус 02 – температура наружного воздуха, °С (в диапазоне от минус 50 до плюс 50);

5.0 – напряжение питания плюс 5 В АЦП, (допустимое отклонение  $\pm$  0.2 B):

минус 5.1 – напряжение питания минус 5,1 В АЦП, (допустимое отклонение  $\pm$  0,2 B);

- вращением движка переменного резистора ОАЦП соответствующего модуля МОТС установить по индикации пульта значение смещения нуля АЦП, равное 00 или -00;

- по индикации пульта убедиться в наличии напряжений питания АЦП плюс 5 и минус 5,1 В.

**2.2 Корректировка компенсации постоянной составляющей** трактов тепловых сигналов производится в следующем порядке:

- ввести с клавиатуры пульта команду:

**06 Enter** – для модуля МОТС-1 (основные напольные камеры);

**106 Enter** – для модуля МОТС-2 (вспомогательные напольные камеры).

При этом ПК начинает периодически считывать и отображать на индикаторе пульта данные с выхода каналов тепловых трактов в виде:

## **06-03 02 005-008**,

где 06 – код режима;

03 – величина постоянной составляющей на входе левого теплового тракта;

02 – величина постоянной составляющей на входе правого теплового тракта;

005 – компенсационная составляющая левого канала в квантах;

-008 – компенсационная составляющая правого канала в квантах;

- вращением движков переменных резисторов ЛБАЛ и ПБАЛ соответствующего модуля МОТС установить по индикации пульта минимально возможные значения компенсационных составляющих левого и правого тепловых трактов в диапазоне от минус 020 до плюс 020 квантов.

**2.3 Калибровка приемоусилительных трактов** заключается в установке при помощи регуляторов уровней модуля МРУ блока ПК-02ПД необходимых значений тепловых сигналов на входе аналого-цифровых преобразователей модулей МОТС. Калибровка производится с использованием калибратора (черт.78.23.4), входящего в состав аппаратуры ДИСК-Б.

Непосредственно перед калибровкой приемоусилительных трактов необходимо:

- измерить ртутным или спиртовым термометром с ценой деления 1 °С температуру наружного воздуха в теневой зоне;

- выбрать из приложения А требуемую температуру излучателя в зависимости от температуры наружного воздуха для значения уровня «тревога» (уровень 38 для таблицы настройки на 140 °С);

- снять наружные обогреватели напольных камер;

- подготовить калибратор к работе;

- после того, как температура излучателя достигнет требуемого значения, установить калибратор на переднюю стенку калибруемой напольной камеры.

В лабораторной установке КТСМ роль калибратора выполняет мигающая лампочка накаливания, установленная на расстоянии 300 мм от приемной капсулы.

Провести калибровку приемоусилительных трактов:

- ввести с клавиатуры пульта команду включения режима калибровки:

**01 Enter** – для левого основного теплового тракта;

**02 Enter** – для правого основного теплового тракта;

**101 Enter** – для левого вспомогательного теплового тракта;

**102 Enter** – для правого вспомогательного теплового тракта.

При этом открываются заслонки напольных камер и ПК переходит в режим считывания теплового сигнала соответствующего теплового тракта соответствующего модуля МОТС. Считывание уровней начинается через 5 с после открытия заслонок;

- в зависимости от заданной команды, во время паузы между тепловыми импульсами на индикатор пульта выводится одно из следующих сообщений:

**01 23 –** при калибровке левого теплового тракта;

**02 23 –** при калибровке правого теплового тракта,

где первые две цифры обозначают код режима, последние две цифры – величину уровня последнего импульса теплового сигнала.

Величина теплового уровня зависит от разности температуры между диском калибратора и излучателем. Чем больше разность температур, тем выше тепловой уровень. В зависимости от заданной команды во время считывания максимума теплового импульса на индикатор выводится одно из следующих сообщений:

**п1 23** – при калибровке левого теплового тракта;

**п2 23** – при калибровке правого теплового тракта;

- по информации, выводимой на индикатор пульта, убедиться в том, что тепловые импульсы, поступающие от калибратора, считываются аппаратурой (в первом знаке кода команды на индикаторе пульта символ «**0»** заменяется на символ п с частотой поступления тепловых импульсов);

- вращением регулятора УРОВЕНЬ (грубой или точной настройки) соответствующего теплового канала модуля МРУ установить уровень

теплового сигнала, выводимый на индикатор пульта в соответствии с уровнем, приведенным в приложении А;

- произвести калибровку остальных тепловых трактов в том же порядке.

**2.4 Проверка уровня шумов в трактах тепловых сигналов** производится в следующем порядке:

- ввести с клавиатуры пульта команду:

**17 Enter** – для проверки трактов основных напольных камер;

**117 Enter** – для проверки трактов вспомогательных напольных камер.

При этом на индикаторе пульта отображаются данные в виде:

## **ПУ 020 030 05,**

где ПУ – проверка уровня;

020 – величина шумов ПУ левого тракта, мВ;

030 – величина шумов ПУ правого тракта, мВ;

05 – время, оставшееся до окончания анализа шумов, с, (время контроля уровня шумов приемоусилительных трактов составляет 10 с, после чего режим выключается автоматически, информация последнего отсчета сохраняется на индикаторе пульта);

- после окончания работы счетчика времени произвести оценку величины шумов предусилителей напольных камер: при уровне шумов более 80 мВ заменить приемную капсулу на исправную.

**2.5 Проверка работы канала контроля температуры наружного воздуха** и отображение текущих уставок производится путем измерения температуры наружного воздуха ртутным или спиртовым термометром с ценой деления не более 1 °С.

Ввести с клавиатуры команду:

#### **14 Enter.**

При этом на индикатор пульта выводится информация о температуре наружного воздуха и значения уставок, принятых от АРМа ЛПК, например:

#### -**02С 18 20,**

где -02С – температура минус 2 °С (в диапазоне от минус 50 до плюс 50 °С);

18 – текущее значение уставки «Порог передачи НКО», принятое от АРМа ЛПК;

20 – текущее значение уставки «Порог передачи НКВ», принятое от АРМа ЛПК.

Проверить соответствие выводимых уставок фактически установленным в АРМе ЛПК.

Сравнить полученные значения температуры с фактическими. При отклонении полученного значения температуры наружного воздуха от фактического более чем на 2 °С произвести регулировку датчика температуры наружного воздуха (ДТНВ), после чего повторить проверку.

Регулировка датчика ДТНВ производится в следующем порядке:

- произвести измерение температуры наружного воздуха ртутным или спиртовым термометром с ценой деления не более 1 °С;

- ввести с клавиатуры пульта команду:

#### **05 Enter.**

При этом ПК начинает периодически считывать данные с выхода АЦП модуля МОТС-1 (основные напольные камеры), на индикаторе пульта отображаются данные в виде:

# **05 00 – 02 5.0 – 5.1,**

где -02 – температура наружного воздуха, °С (в диапазоне от плюс 50 до минус 50 °С);

- вращением движка переменного резистора R10 модуля МОТС-1 установить значение температуры наружного воздуха на индикаторе пульта, равное показанию термометра с точностью до 1 °С.

## **Содержание отчета**

Наименование и цель работы, краткая характеристика методики и технологии регулировки трактов тепловых сигналов с описанием порядка выполнения работ, набора и назначения команд для регулировки, таблицы с результатами измерений, письменные ответы на контрольные вопросы, выводы по работе.

#### **Контрольные вопросы и задания**

1 Какие функции выполняют АЦП в схемах модулей МОТС?

2 Для какой цели производится калибровка приемоусилительных трактов?

3 С каким уровнем шумов приемные капсулы подлежат замене?

4 При какой разности между температурой наружного воздуха и температурой текущего значения уставки необходимо произвести регулировку датчика ДТНВ?

# **СПИСОК ЛИТЕРАТУРЫ**

1 Автоматизированное рабочее место оператора линейного поста контроля. Программное обеспечение ПО АРМ ЛПК. Руководство пользователя 45602127.50 5500-05 91 01. – Екатеринбург, 2006. – 20 с.

2 **Карлащук, В. И.** Электронная лаборатория на IBM PC. Программа Electronic Workbench и ее применение / В. И. Карлащук. – М. : Изд-во «Солон-Р», 2001. – 726 с.

3 **Бурченков, В. В.** Обучающая компьютерная программа по системам контроля подвижного состава : лабораторный практикум по дисциплине «Автоматический контроль технического состояния подвижного состава» / В. В. Бурченков. – Гомель : БелГУТ, 2005. – 58 с.

4 Дистанционная информационная система контроля ДИСК-Б. Техническое описание 78Б ТО. – Свердловск, 1994. – 38 с.

5 Пульт технологический ПТ-03. ИН7.315.000ПС. – Екатеринбург: Инфотекс,  $2001 - 20$  c.

6 Комплекс технических средств для модернизации аппаратуры ПОНАБ-3 и ДИСК-Б, «КТСМ-01Д». Руководство по эксплуатации ИН7.359.000РЭ. – Екатеринбург : Инфотекс, 2001. – 68 с.

7 Аппаратура автоматического обнаружения перегретых букс в поездах / С. Н. Лозинскийи [и др.] – М. : Транспорт, 1978. – 160 с.

> *ПРИЛОЖЕНИЕ А* (*обязательное*)

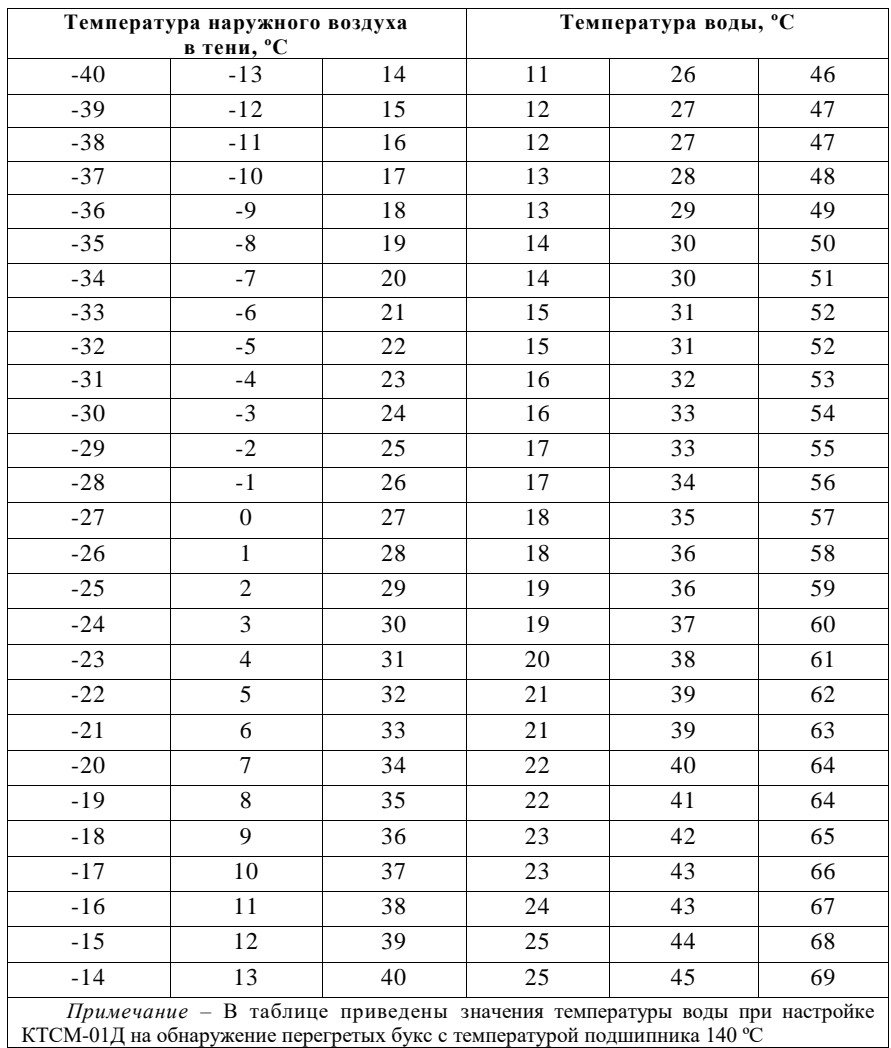

# **Пороговые значения сигнализации**

# **СОДЕРЖАНИЕ**

Общие указания по выполнению лабораторных работ…………………………………. 3

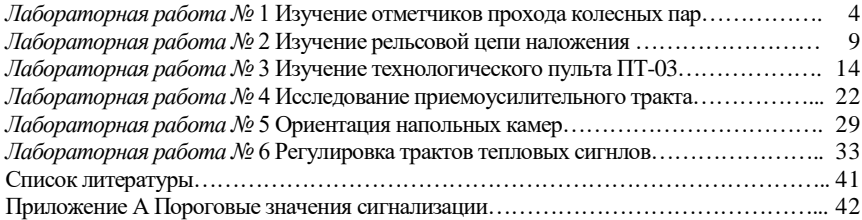

Учебное издание

# *БУРЧЕНКОВ Валерий Васильевич*

## **Измерительные и каналообразующие преобразователи**

Лабораторный практикум по дисциплине «Автоматический контроль технического состояния подвижного состава»

> Редактор Т. М. Ризевская Технический редактор В. Н. Кучерова

Полписано в печать 14.07.2008 г. Формат бумаги  $60 \times 84$  1/16. Бумага офсетная. Гарнитура Nimes New Roman. Печать на ризографе. Усл. печ. л. 2,56. Уч.-изд. л. 2, 49. Тираж 150 экз. Зак. № . Изд. № 82 .

> Издатель и полиграфическое исполнение Белорусский государственный университет транспорта ЛИ № 02330/0133394 от 19.07.2004 г. ЛП № 02330/0148780 от 30.04.2004 г. 246653, г. Гомель, ул. Кирова, 34.

#### **МИНИСТЕРСТВО ОБРАЗОВАНИЯ РЕСПУБЛИКИ БЕЛАРУСЬ**

**УЧРЕЖДЕНИЕ ОБРАЗОВАНИЯ «БЕЛОРУССКИЙ ГОСУДАРСТВЕННЫЙ УНИВЕРСИТЕТ ТРАНСПОРТА»** **Кафедра «Неразрушающий контроль и техническая диагностика»**

# **В. В. БУРЧЕНКОВ**

# **ИЗМЕРИТЕЛЬНЫЕ И КАНАЛООБРАЗУЮЩИЕ ПРЕОБРАЗОВАТЕЛИ**

**Лабораторный практикум по дисциплине «Автоматический контроль технического состояния подвижного состава»**

**Гомель 2008**